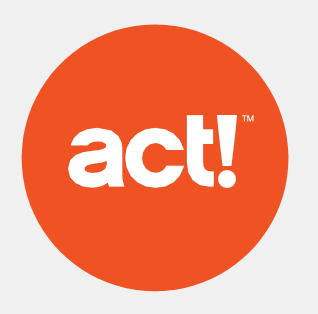

# Act! Web-API-Administratorhandbuch

## 1. Übersicht

Die Act! Web-API stellt nahtlose Verbindungen bereit, selbst erstellbare Integrationen und Automatisierungen, dazu die Möglichkeit, flexibel und effektiv angepasste Lösungen zu entwickeln:

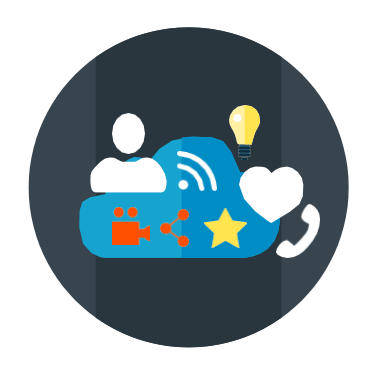

Integrationen und zusätzliche Dienste, die sich als Bestandteil des Premium Abonnements nahtlos mit Act! verbinden.

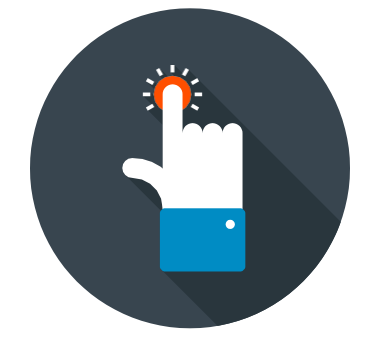

**Verbindungen Eigene Integrationen Anpassung**

Verbinden Sie Act! über Web-Plattformen mit hunderten Apps und automatisierten Tätigkeiten.

.

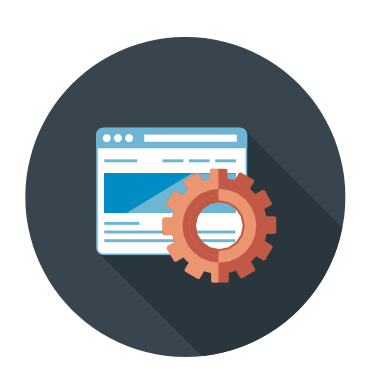

REST APIs sind der Schlüssel zu modernen Integrationen, plattform-und prachunabhängig, einfacher und kostengünstige in der Entwicklung.

## 2. Installation

Die Act! Web-API ist eine IIS-Anwendung und sollte auf den selben Webserver installiert werden, wie Act Premium (Zugriff via Web). Die Web-API ist kompatibel mit Act Premium (Zugriff via Web) v18 oder neuer.

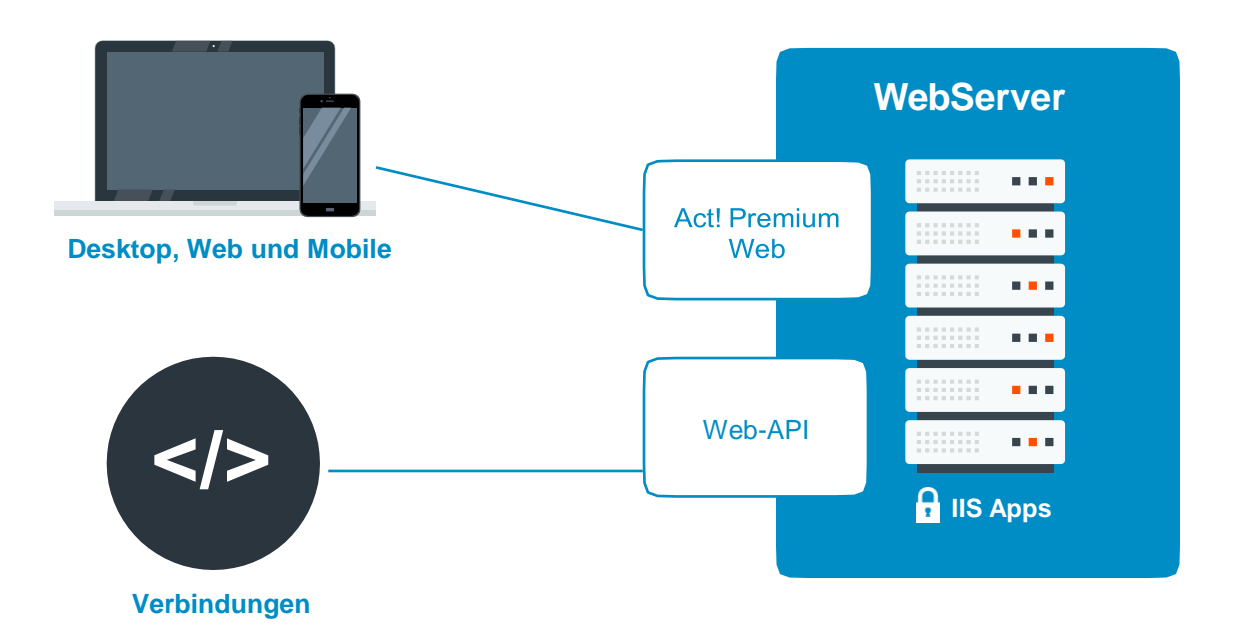

Die Act! Web-API kann unter Windows 10, 8+, Windows 7 oder ebenso unter Windows Server 2016, 2012, 2012 R2, 2008 R2 SP1 oder 2008 SP2. Wir raten dringend dazu, den Act! Premium Web Administrator-Handbuch zu lesen, bevor Sie die Web-API installieren.

### 3. Konfiguration

Die Web-API verwendet die selbe Konfiguration wie Act Premium (Zugriff via Web) um den Zugang zur Datenbank zu steuern. Haben Sie den Datenbankzugang bereits eingerichtet, brauchen Sie diesen Schritt nicht erneut durchzuführen. Ansonsten lesen Sie bitte den [Act! Premium Web](https://www.act.com/docs/librariesprovider5/dockumentationen/act!-premium-web-administrators-guide.pdf)  [Administrator-Handbuch.](https://www.act.com/docs/librariesprovider5/dockumentationen/act!-premium-web-administrators-guide.pdf)

### 4. Absicherung ihres Webservers

Um Integrationen und Dienste mittels der Web-API einsetzen zu können, muss ihr Webserver mit einem von einer Zertifizierungsstelle (CA) ausgestellten Zertifikat gesichert sein.

*Hinweis: Swiftpage bietet keine Unterstützung bei der Einrichtung von SSL. Bei spezifischen Fragen zur Konfiguration von SSL konsultieren Sie bitte die Hilfeseiten von Microsoft oder wenden Sie sich an ihren IT-Fachmann.*

### 5. TestTesten ihrer Verbindung

Haben Sie die bisherigen Schritte erfolgreich abgeschlossen, können Sie testen, ob die Web-API erfolgreich eingerichtet wurde.

Je nach Version rufen Sie bitte die eine der folgenden Seiten in ihrem Browser auf:

#### **https://<ihr\_Servername>/Act.Web.API/Help**

**oder**

#### **https://<ihr\_Servername>/Act.Web.API/swagger/index.html**

Auf der angezeigten Seite können Sie ihren Benutzernamen, ihr Passwort und den Namen ihrer Datenbank eingeben. Wenn alles funktioniert, wird ihnen nach klicken der Schaltfläche 'Test' oder 'Login' ein sogenanntes "bearer token" angezeigt.